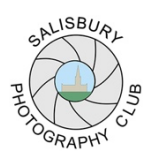

# **SALISBURY PHOTOGRAPHY CLUB**

# **Image Re-sizing for Screen Projection**

Re-sizing PDIs (Projected Digital Image) can be rather confusing so we are here to help. If you have any questions, please ask the Competition Secretary before submitting your entries for competitions or for presentations on club evenings.

There are many ways to re-size your images for PDI's. The following can be used in Photoshop:

- The Crop Tool (set resolution to 72 px/in)
- Image re-sizing from the drop-down menu (Image > Image Size)

**Important**: the projector can only project an image up to a **maximum of 1600 px wide and 1200 px high** so you need to resize your image to make sure it fits within these limits.

The following graphics show the dimensions required for:

- 1. Maximum size image using all available screen space
- 2. Landscape format
- 3. Portrait format
- **1 MAXIMUM SIZE** (any image using the full screen)

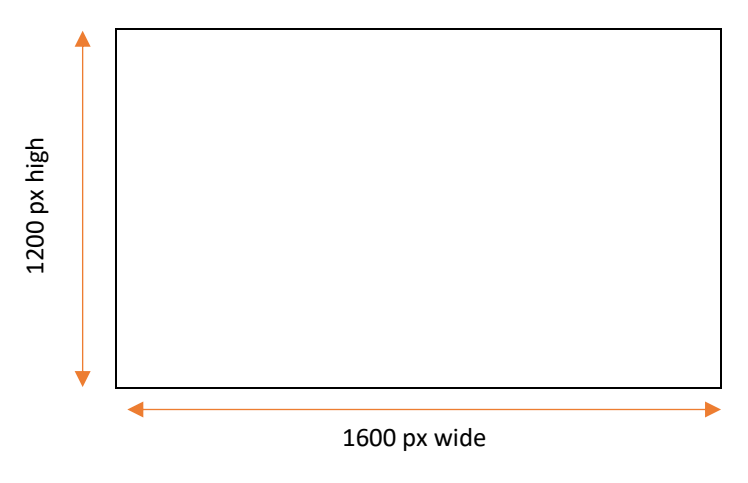

# **2 LANDSCAPE FORMAT** (any image using the full screen width but not the full height)

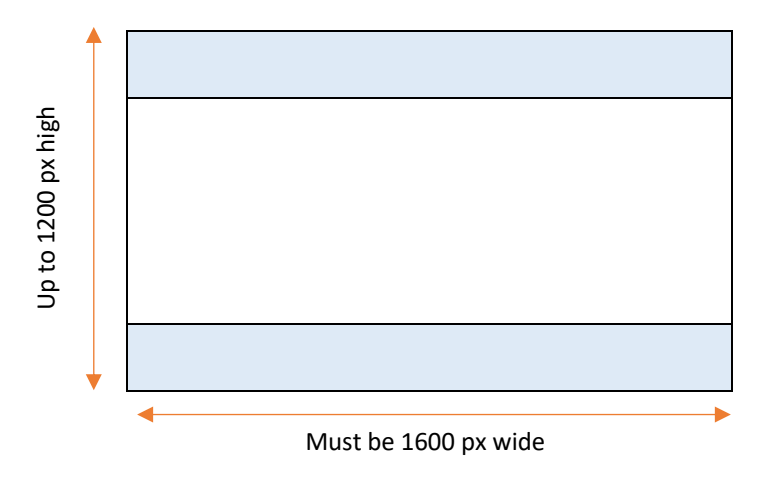

# **3 PORTRAIT FORMAT** (any image using the full screen height but not the width)

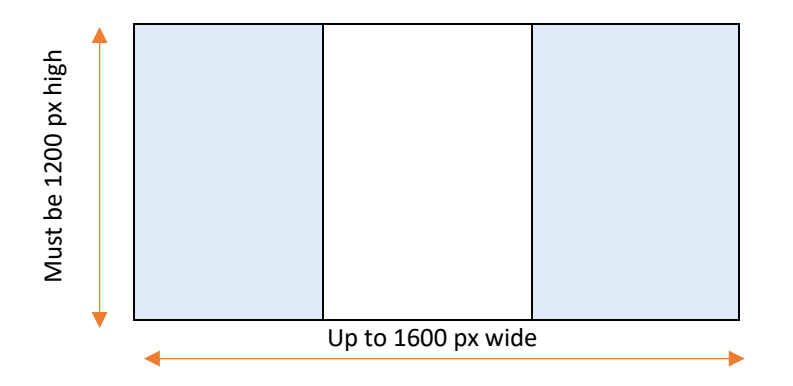

#### **Remember…**

- Submit your images as JPEGs
- If any image is smaller than the allowed size, the outside space will automatically be filled in as black by the projection software. This means if you have a light image, you will probably not need a border.
- If you have a dark image it may benefit from a key line to separate it from any fill in canvas (if there is any). You can do this in Photoshop as follows: Select All; Edit; Stroke. Do this after you have resized your image and set the keyline at 1 or 2 pixels only. MAKE SURE that you set the location option to "inside".
- Before finally submitting your images check the size by hovering your curser over the thumbnail image. The dimensions should not exceed 1600 px wide and 1200 px high.

# **File Naming**

Files names must follow the set format so that the image can be recognised by the projection software:

# *File Name Format:* **Entry No\_Title\_Author.jpg**

# *Example:* **03\_Floral Tribute\_Ian Canning ARPS.jpg**

The underscore character is used to separate image number, title and the author name or the software; please use underscores and not any other character.

Note you can still use spaces in your Name and Title.

Please use this format otherwise the software may not recognise your image and your entry may be ignored.

Please send the JPEG files as an email attachment to the Competition Secretary at compsec@salisburyphotographyclub.com

# **Print Competitions**

- Please use the labels provided to label your print with the Print Number, Your Name, Image Title, and Club Group clearly on the back of your prints
- Please put the label in the top left hand corner

Updated 18 August 2022 Remember also, that you must send a PDI of each image entered in print competitions to the Competition Secretary. PDI images must be sized for screen display as explained above

- The PDI file name will be used if it's different from the information on the back of the print
- Digital images and prints should be numbered 01, 02 and 03 to enable the committee to reduce the total number of entries on the night if required. Please note that if this happens, all images numbered 03 will be removed from the competition, so always make sure your number 03 print is not your favourite!
- The Committee reserve the right to decline any competition entry they consider to be inappropriate.